# The Myth of USB‐to‐Serial Port Adapters and Bad Drivers in Windows

- the sad, ugly trick to get rid of "bad drivers"…

If you've seen error messages like: "*Unable to open port…"* when dealing with USB-to-serial/USB-toradio-plug adapters to program a radio, interface with a packet TNC, repeater controller or other serial device – you're probably thinking "*bad driver*" or "*screw Microsoft*." Neither are usually the case.

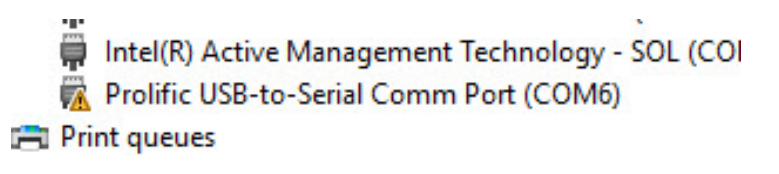

Windows Device Manager flagging a "bad device/driver"

Of course you could have picked the wrong port designation, or some background process has blocked access to the driver or something is stuck in a retry loop, but you're sure that's not the case.

Next you consult 'Google' for an answer and get 5700 results most of which tell you to uninstall and reinstall the 'driver', update a 'driver', get a different 'driver', etc. I'm going to venture a guess that most of those 5700 results are dead wrong, and maybe this can be result #5701 that actually helps!?

In most cases there is no device-specific driver. Most serial port devices use Windows' common *serial.sys* and *serenum.sys* 'drivers'. A couple of USB-adapter makers (FTDI for one) DO provide their own actual device drivers but that's not typical, common – especially for the "offshore" products that use one of the common chips or clone thereof.

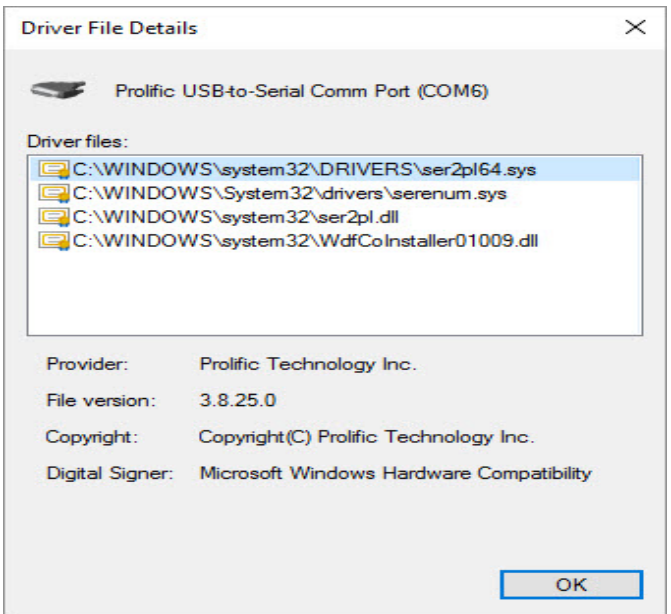

Prolific Devices Use Standard Microsoft OS Drivers

#### Recovering from "Bad USB‐Serial Adapters and 'Drivers'

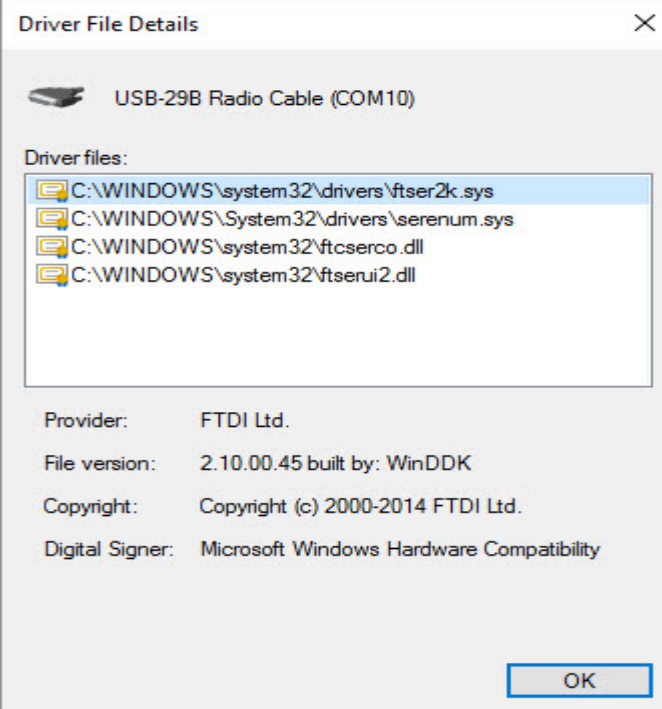

The RT Systems and BrainBox Adapters Use the FTDI Chipset and Drivers

Most of the problems arise when multiple/different but similar USB device IDs appear to the system's Device Manager, but they require different internal parameters to function. What makes one device different from another in Windows is the USB device ID and the parameters associated with it. When a port is selected to be used the serial 'driver' looks for the USB ID in the registry and grabs a block of hex that tells the driver how to talk to that specific USB device.

The bad device/bad driver problem is that the same USB device ID had been used for a couple of different chips/fobs but the hex configuration bits are different - so unless/until you clear the device ID from the registry and install "the right driver" (bits) for that specific fob, you'll always end up with this problem.

In most cases, uninstalling/'deleting' the "bad driver" and re-installing another does NOT work - first because that uninstall process does NOT (and should not try to) rip out the native Windows files, and second because it does not delete the USB Dev ID and bits from the Registry. Thinking you've removed a "bad driver", installing a "different version" only adds another same/similar device ID with different parameters, but Device Manager cannot tell them apart. *Bad installer/coder problem*.

The solution in this latter case is to get the device ID from Device Manager, search the Windows Registry for any/all instances and DELETE those references – THEN install the "*new driver*" that might contain the proper operating parameters for that device/chip implementation. This is obviously an *ugly and tedious* solution. The device/'driver' maker/install COULD have kept track of the information it placed in the Registry and provided a simple code routine to actually remove it – but not. *Bad installer/coder problem*.

Ready to dive-in?

## Recovering from "Bad USB‐Serial Adapters and 'Drivers'

In Device Manager, right-click and select Properties to get to the device. Select Driver Details:

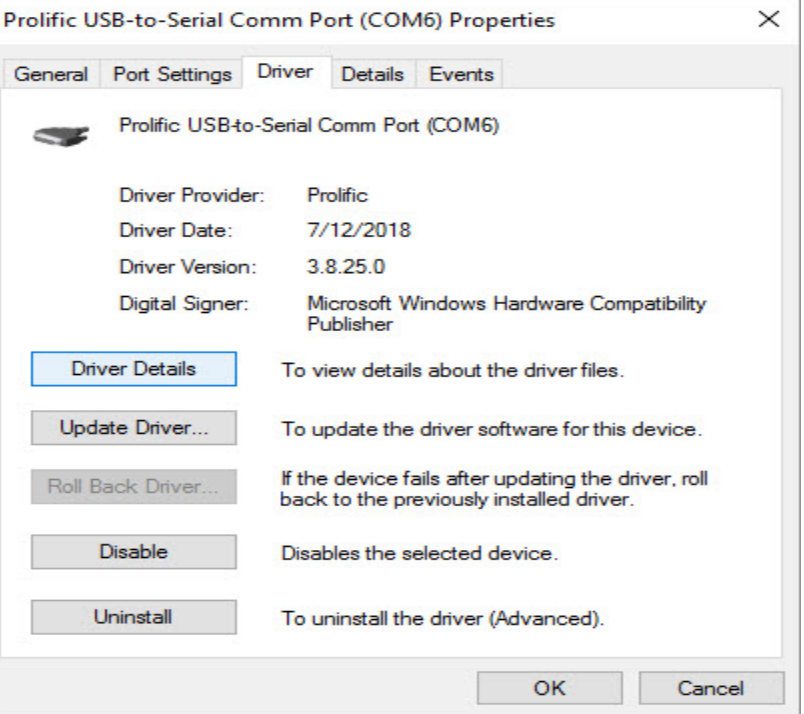

Select **Hardware Ids** under **Property**, right-click on the ID then select **Copy**:

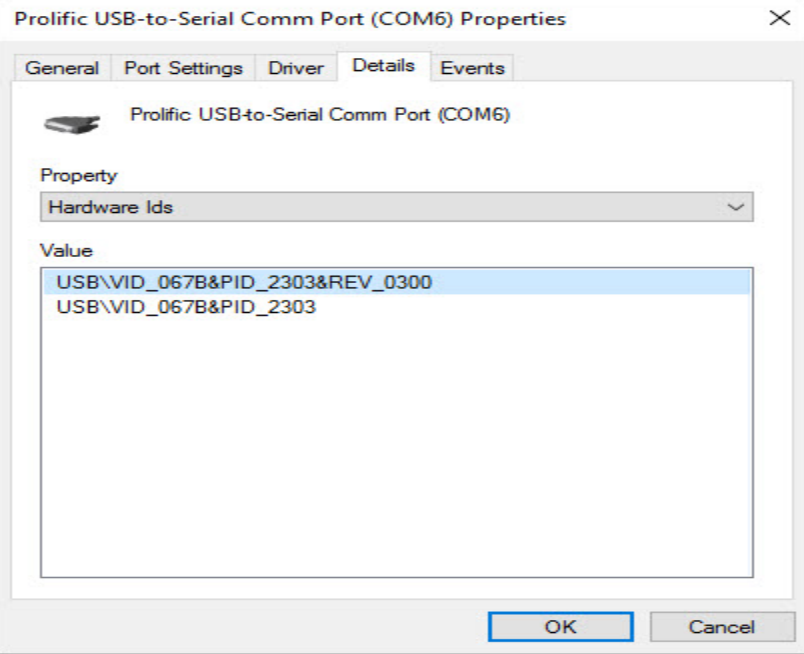

#### Recovering from "Bad USB‐Serial Adapters and 'Drivers'

Open Regedit, then Edit, Find, paste in the Device ID copied from above:

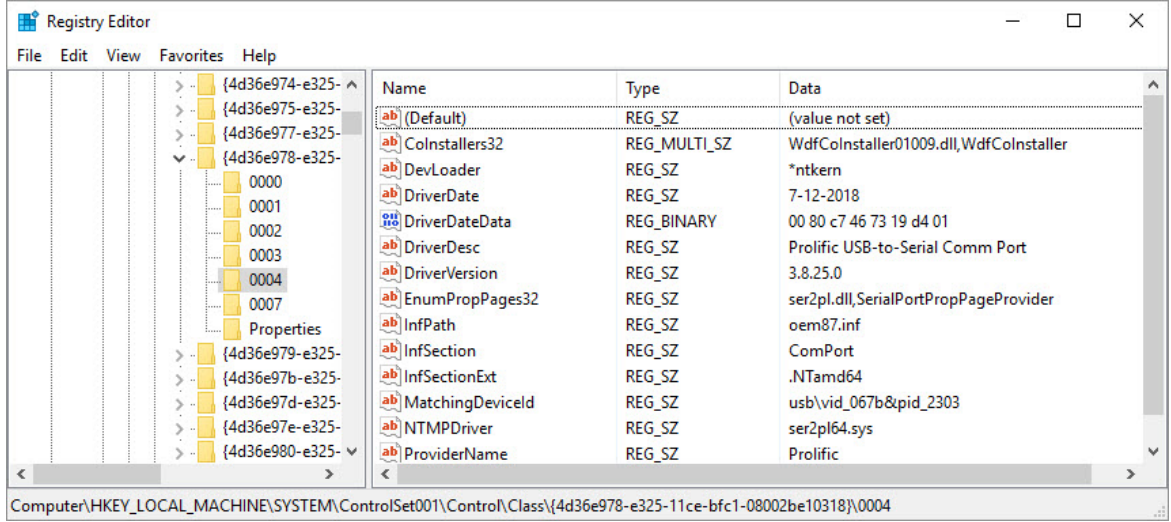

Delete the reg-key for the device – in this case the **0004**. Press **F3** to keep searching for and then delete subsequent references until they're all gone.

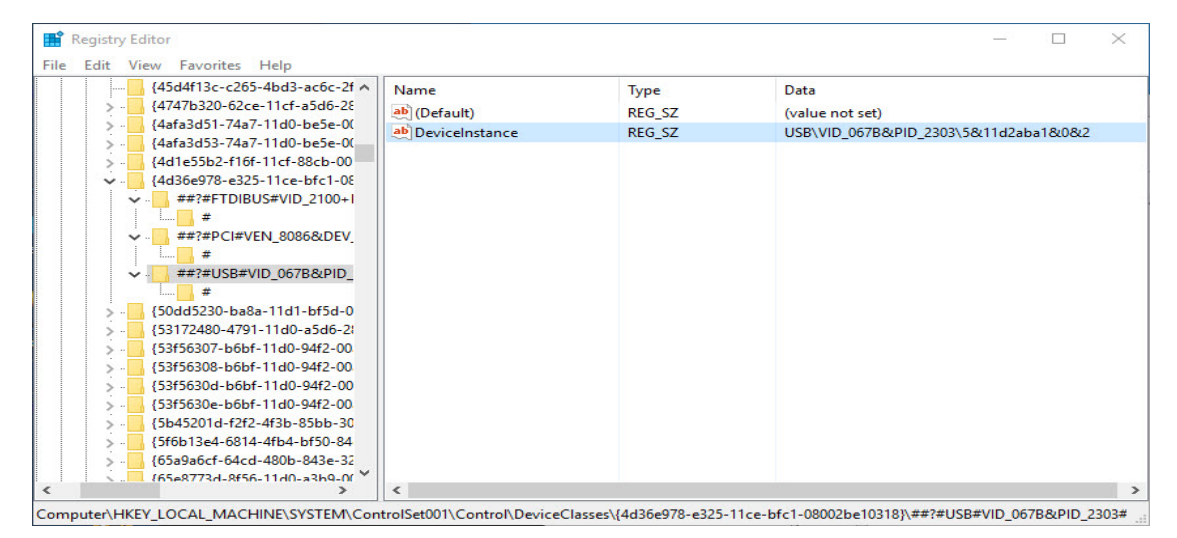

Registry Editor  $\Box$  $\times$ File Edit View Favorites Help STORAGE Name Data  $\rightarrow$ Type SWD ab) (Default) REG\_SZ (value not set) TS\_USB\_HUB\_Enumerator  $\overline{ }$ **Capabilities** REG\_DWORD  $0x00000004(4)$  $\begin{array}{c|c}\n\searrow &\text{UMB} \\
\downarrow &\text{USB}\n\end{array}$ **UMB** ab ClassGUID REG\_SZ {4d36e978-e325-11ce-bfc1-08002be10318} ab CompatibleIDs REG\_MULTI\_SZ USB\Class\_FF&SubClass\_00&Prot\_00 USB\Class\_F... ROOT\_HUB **ConfigFlags** REG\_DWORD 0x00000000 (0) ROOT\_HUB20 ab ContainerID REG SZ {cb2e5b50-37c5-11e9-82e0-002170ea2ece} VID 04B4&PID 6560 ab DeviceDesc REG\_SZ @oem87.inf,%devicedesc1%;Prolific USB-to-Serial... VID\_067B&PID\_2303 ab Driver REG SZ {4d36e978-e325-11ce-bfc1-08002be10318}\0004 V - 5&11d2aba1&0&2 ab FriendlyName Prolific USB-to-Serial Comm Port (COM6) REG SZ Device Parameters ab HardwarelD REG\_MULTI\_SZ USB\VID\_067B&PID\_2303&REV\_0300 USB\VID\_067... Ceip ab LocationInformation REG\_SZ Port\_#0002.Hub\_#0006 **WDF**  $\blacksquare$  Properties ab Mfg @oem87.inf,%pro%;Prolific REG\_SZ VID\_0A5C&PID\_4500 ab Service REG\_SZ Ser2pl **VID 0A5C&PID 5801** ab UpperFilters REG\_MULTI\_SZ serenum VID\_0A5C&PID\_5801&MI\_00 VID\_0A5C&PID\_5801&MI\_01 VID\_2100&PID\_9E54 VID\_413C&PID\_3012 VID\_413C&PID\_8133 VID 413CRPID 8133RML00  $\rightarrow$ Computer\HKEY\_LOCAL\_MACHINE\SYSTEM\ControlSet001\Enum\USB\VID\_067B&PID\_2303\5&11d2aba1&0&2

*"But wait!!!!! This will break Windows!!!"*

### **Relax** – this will NOT "break Windows" !

Yes, you might goof and delete the wrong references – but Windows Plug-and-Play, WMI, Device Manager processes are pretty robust and can/will "re-install" a valid device. If you get the wrong one, look again, search more specifically and review what the search in the Registry produces, delete…

You may also have to find and delete the .inf or other files related to the first bad install – and that's a matter of digging into the installer's files, find filenames and dates to search for. Not pretty. Not Microsoft's fault.

I've had to do this numerous times to reconcile this or that "cheap \*\*\*" cable, the included 'driver', the "updated driver" from this or 'expert' XYZ cheap radio support sites, etc. This is not specifically part of the debacle related to one of the chips getting cloned and a vendor locking out or bricking a cloned/stolen device design – it's simply a *bad installer/coder problem* because the designers were too cheap to be deliberate and specific about device IDs, differentiating devices, and assuming Microsoft's processes would deal with their inadequacies, and couldn't be bothered with cleaning up after themselves.

As far as who uses the "bad devices"/"bad drivers" in their products – they're also too cheap to use a decent product and install/de-install process – this goes for most any generic, no-name Amazon, eBay, or computer-store USB-serial implementation who won't tell you what chip is in the plastic pod or USB connector.

### **Summary**

Sad, ugly, tedious, time-consuming, but not impossible. You can fix this…

FWIW – if you need a USB-to-serial adapter that supports the RS-232 standard fully, most/all devices that use the FTDI chipset do so and will pass industry-standard RS-232 protocol and hardware tests. One product I am familiar with as my go-to USB-serial device is: http://www.brainboxes.com/usb-toserial - and the FTDI driver install/uninstall process actual does clean-up after itself.